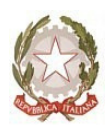

**DIREZIONE DIDATTICA STATALE 2° CIRCOLO** 

VIA PIOPPAZZE, SNC 84087 SARNO (SA) TEL. 081

5136370

e-mail: saee158002@istruzione.it PEC. saee158002@pec.istruzione.it sito web: http://www.secondocircolosarno.edu.it C.F.80022250650

DIREZIONE DIDATTICA STATALE - II CIRCOLO-SARNO **Prot.** 0001699 del 02/05/2022 | **Ai Signori Genitori degli alunni tutti Ai Signori Genitori degli alunni tutti** 

 **Scuola dell'Infanzia e Scuola Primaria Al DSGA Agli Atti, Albo e Sito Web della Scuola**

**Oggetto:** Sollecito Pagamento quota assicurazione alunni a.s. 2021/2022 mediante Pagonline/Pago PA - Servizio pagamenti telematici della Pubblica Amministrazione

 Si informano le SS.LL. che ad oggi molte quote assicurative non sono state ancora versate, pertanto si invitano tutti i genitori in ritardo col pagamento a provvedervi entro il 31 maggio 2022.

Si comunica che la quota per l'assicurazione alunni per il corrente a.s. 2021/2022, come da delibera del Consiglio di Circolo, **è pari ad € 6,00.**

Si precisa che, al fine di agevolare le famiglie, **la quota assicurativa per ogni figlio successivo al primo è pari ad € 4,00**.

Il pagamento dovrà avvenire esclusivamente attraverso il sistema dei pagamenti previsti per la Pubblica Amministrazione Italiana "PagoPa". Per facilitare l'accesso alle famiglie a questo nuovo sistema di pagamento, l'Istituzione scolastica utilizza un software specifico messo a disposizione dall'Argo Software srl che consente in modo semplice di effettuare i versamenti dovuti alla scuola, attraverso i seguenti passaggi:

### **1. ACCESSO PORTALE ARGOFAMIGLIA.IT**

Per effettuare i pagamenti, le famiglie accedono al portale Argo sezione Famiglia con il codice della scuola e le credenziali in loro possesso.

### **2. CLICCARE SU GESTIONE TASSE**

Cliccando sull'icona **gestione tasse** (banconote) si aprirà il prospetto delle tasse da pagare.

### **3. STAMPA BOLLETTINO PRECOMPILATO**

Cliccando su **richiedi avviso di pagamento** in basso a destra, si aprirà una finestra dove viene descritta la tassa per cui si richiede l'avviso di pagamento; una volta cliccata sulla stessa, si dovrà cliccare il tasto **conferma** e successivamente dalla colonna **avviso di pagamento** potrà stampare il bollettino precompilato cliccando su **scarica avviso**.

# **4. PAGAMENTO DEL CONTRIBUTO**

Il contributo potrà essere pagato presso qualsiasi **prestatore di servizio** (tabaccai, posta, banca, ect.)

# **5. RICEVUTA TELEMATICA**

E' possibile scaricare l'attestazione dell'avvenuto pagamento cliccando sul tasto **scarica ricevuta**  dalla colonna **ricevuta telematica** da utilizzare ai fini delle detrazioni fiscali e che **NON DOVRA'**  essere presentata in segreteria.

#### **Il Dirigente Scolastico**

Dott.ssa *Patrizia Del Barone*  Firma autografa sostituita a mezzo stampa ai sensi del D.Lgs. 39/1993